### **Lecture 4**

#### Interaction / Graphical Devices

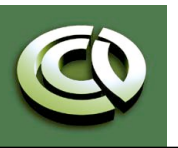

CS 354 Computer Graphics http://www.cs.utexas.edu/~bajaj/

Department of Computer Science University of Texas at Austin 2010 Notes and figures from *Ed Angel: Interactive Computer Graphics, 5th Ed., 2009 © Addison Wesley*

## **Graphical Input**

- •Devices can be described either by
	- Physical properties
		- Mouse
		- Keyboard
		- Trackball
	- Logical Properties
		- What is returned to program via API
			- A position
			- An object identifier
- •Modes
	- How and when input is obtained
		- Request or event

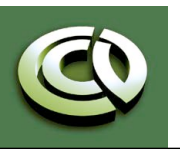

CS 354 Computer Graphics http://www.cs.utexas.edu/~bajaj/

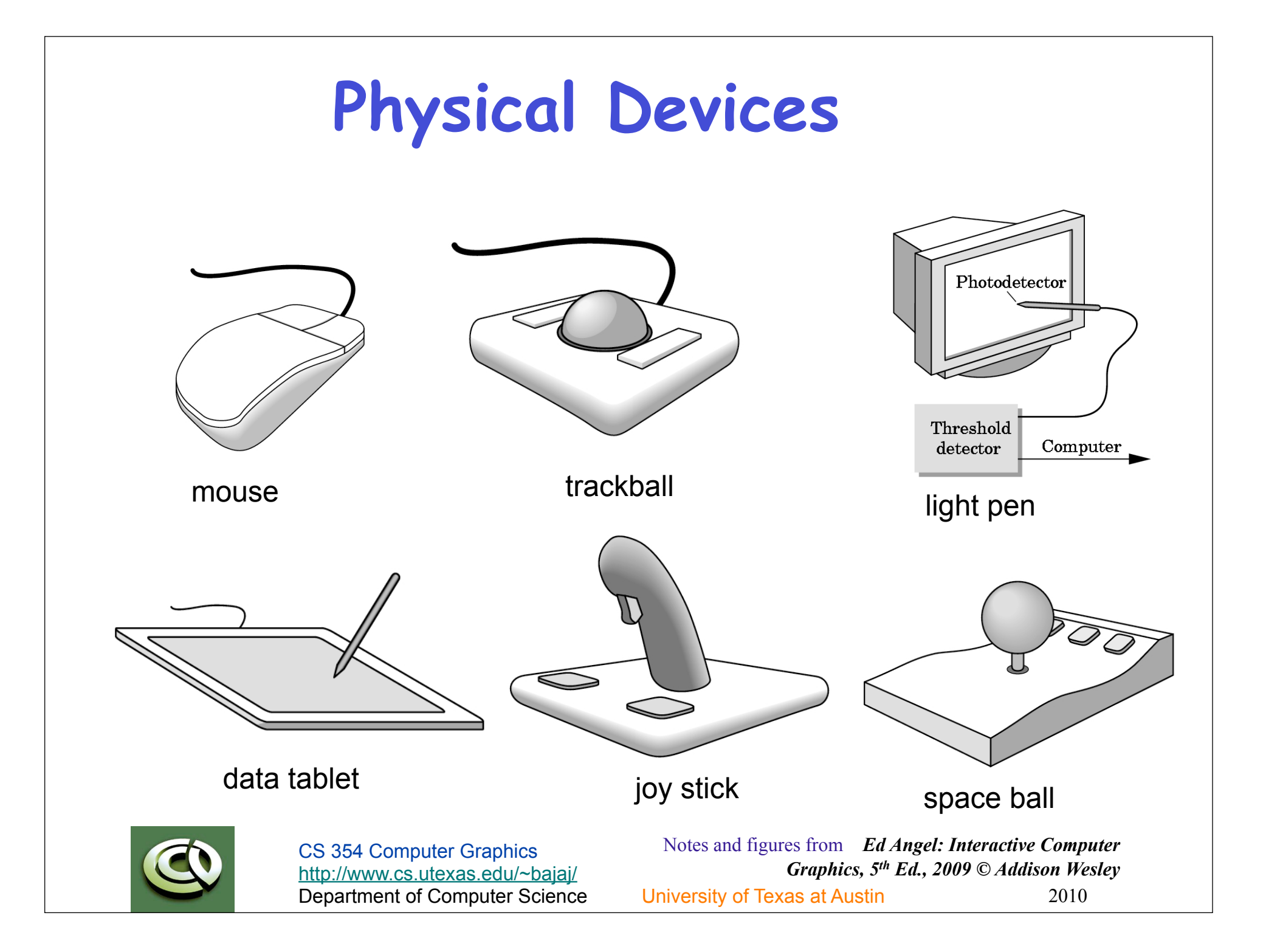

### **Incremental/Relative Devices**

- •Devices such as the data tablet return a position directly to the operating system
- •Devices such as the mouse, trackball, and joy stick return incremental inputs (or velocities) to the operating system
	- Must integrate these inputs to obtain an absolute position
		- Rotation of cylinders in mouse
		- Roll of trackball
		- Difficult to obtain absolute position
		- Can get variable sensitivity

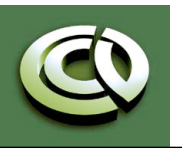

### **Logical Devices**

- •Consider the C and C++ code
	- C++: **cin >> x;**
	- C: **scanf ("%d", &x);**
- •What is the input device?
	- Can't tell from the code
	- Could be keyboard, file, output from another program
- •The code provides *logical input* 
	- A number (an **int**) is returned to the program regardless of the physical device

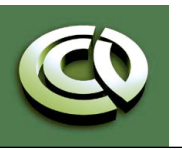

### **Input Modes**

- •Input devices contain a *trigger* which can be used to send a signal to the operating system
	- Button on mouse
	- Pressing or releasing a key
- •When triggered, input devices return information (their *measure*) to the system
	- Mouse returns position information
	- Keyboard returns ASCII code

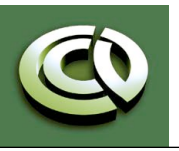

### **Request Mode**

- Input provided to program only when user triggers the device
- •Typical of keyboard input
	- Can erase (backspace), edit, correct until enter (return) key (the trigger) is depressed

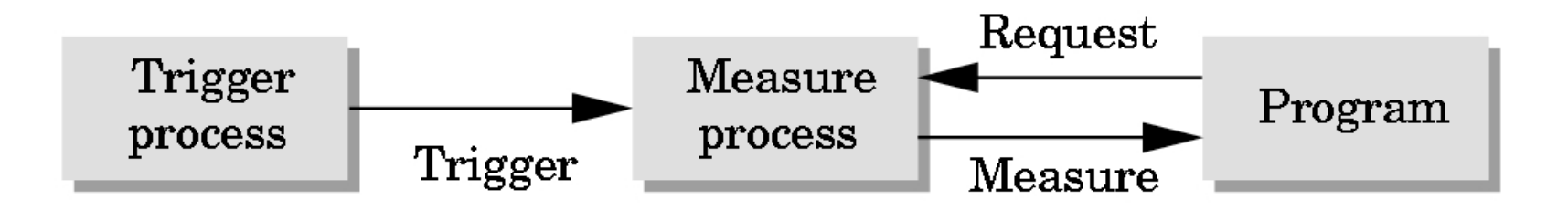

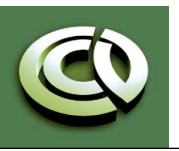

### **Event Mode**

- •Most systems have more than one input device, each of which can be triggered at an arbitrary time by a user
- •Each trigger generates an *event* whose measure is put in an *event queue* which can be examined by the user program

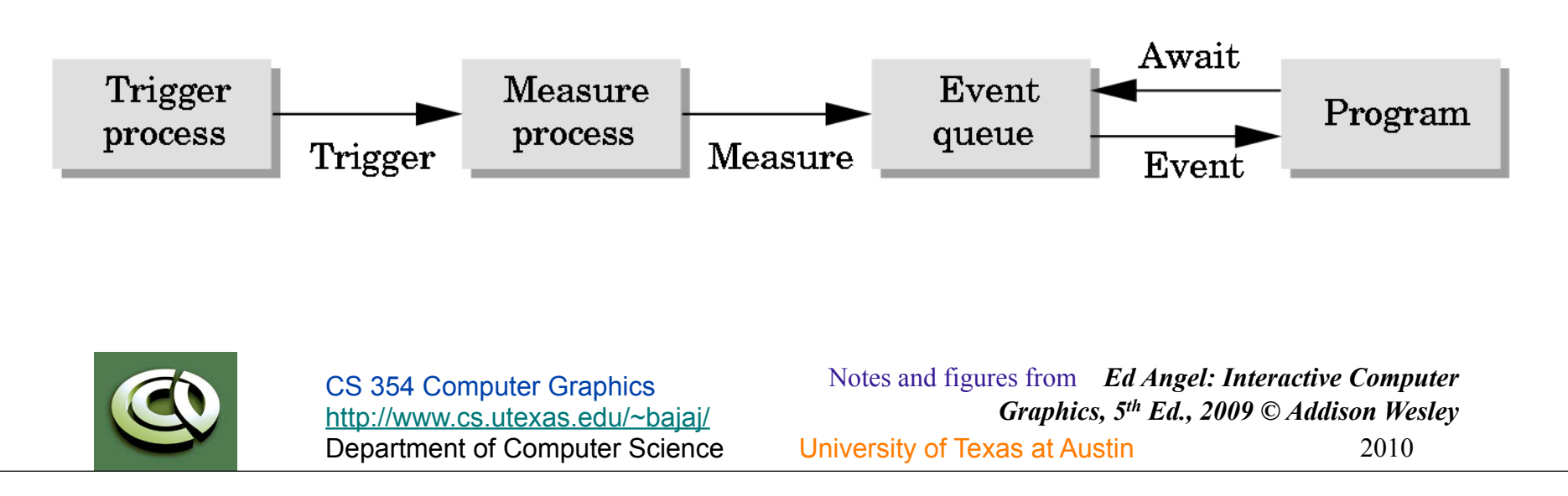

# **Event Types**

- •Window: resize, expose, iconify
- Mouse: click one or more buttons
- •Motion: move mouse
- •Keyboard: press or release a key
- •Idle: nonevent
	- Define what should be done if no other event is in queue

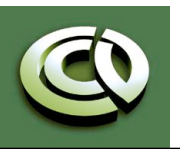

### **Callbacks**

- •Programming interface for event-driven input
- •Define a *callback function* for each type of event the graphics system recognizes
- •This user-supplied function is executed when the event occurs
- •GLUT example: **glutMouseFunc(mymouse)**

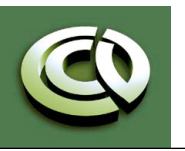

### **GLUT Callbacks**

GLUT recognizes a subset of the events recognized by any particular window system (Windows, X, Macintosh)

- -**glutDisplayFunc**
- -**glutMouseFunc**
- -**glutReshapeFunc**
- -**glutKeyboardFunc**
- -**glutIdleFunc**
- -**glutMotionFunc, glutPassiveMotionFunc**

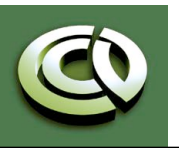

# **GLUT Event Loop**

• Recall that the last line in **main.c** for a program using GLUT must be

**glutMainLoop();** 

which puts the program in an infinite event loop

- In each pass through the event loop, GLUT
	- looks at the events in the queue
	- for each event in the queue, GLUT executes the appropriate callback function if one is defined
	- if no callback is defined for the event, the event is ignored

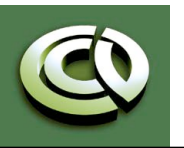

# **Display Callback**

- The display callback is executed whenever GLUT determines that the window should be refreshed, for example
	- When the window is first opened
	- When the window is reshaped
	- When a window is exposed
	- When the user program decides it wants to change the display
- In **main.c**
	- -**glutDisplayFunc(mydisplay)** identifies the function to be executed
	- Every GLUT program must have a display callback

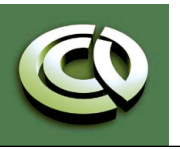

# **Posting Re-displays**

- Many events may invoke the display callback function
	- Can lead to multiple executions of the display callback on a single pass through the event loop
- We can avoid this problem by instead using **glutPostRedisplay();**

which sets a flag.

- GLUT checks to see if the flag is set at the end of the event loop
- If set then the display callback function is executed

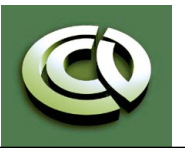

# **Animating a Display**

• When we redraw the display through the display callback, we usually start by clearing the window

-**glClear()** 

then draw the altered display

- Problem: the drawing of information in the frame buffer is decoupled from the display of its contents
	- Graphics systems use dual ported memory
- Hence we can see partially drawn display
	- See the program single double.c for an example with a rotating cube

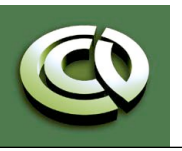

# **Double Buffering**

- Instead of one color buffer, we use two
	- **Front Buffer**: one that is displayed but not written to
	- **Back Buffer**: one that is written to but not displayed
- **void mydisplay() {**  • Program then requests a double buffer in main.c -**glutInitDisplayMode(GL\_RGB | GL\_DOUBLE)**  - At the end of the display callback buffers are swapped

```
glClear(GL_COLOR_BUFFER_BIT|….)
```

```
. 
/* draw graphics here */
```

```
glutSwapBuffers()
```
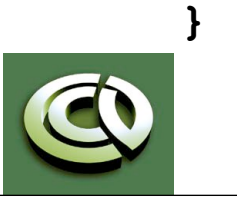

**.** 

# **Using the Idle Callback**

- The idle callback is executed whenever there are no events in the event queue
	- -**glutIdleFunc(myidle)**
	- Useful for animations

```
void myidle() { 
/* change something */ 
      t += dt
      glutPostRedisplay(); 
}
```

```
Void mydisplay() { 
      glClear(); 
/* draw something that depends on t */ 
      glutSwapBuffers();
```
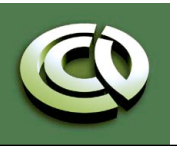

**}** 

Notes and figures from *Ed Angel: Interactive Computer* 

# **Using Globals**

- The form of all GLUT callbacks is fixed
	- void **mydisplay()**
	- void **mymouse(GLint button, GLint state, GLint x, GLint y)**
- Must use globals to pass information to callbacks

```
float t; /*global */ 
void mydisplay() 
{ 
/* draw something that depends on t 
}
```
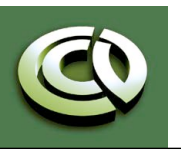

### **Mouse Callback**

#### **glutMouseFunc(mymouse)**

- **void mymouse(GLint button, GLint state, GLint x, GLint y)**
- •Returns
	- which button (**GLUT\_LEFT\_BUTTON**, **GLUT\_MIDDLE\_BUTTON**, **GLUT\_RIGHT\_BUTTON**) caused event
	- state of that button (**GLUT\_UP**, **GLUT\_DOWN**)
	- Position in window

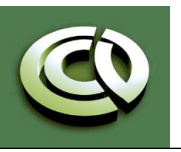

### **Positioning**

- The position in the screen window is usually measured in pixels with the origin at the top-left corner
	- Consequence of refresh done from top to bottom
- OpenGL uses a world coordinate system with origin at the bottom left
	- Must invert *y* coordinate returned by callback by height of window

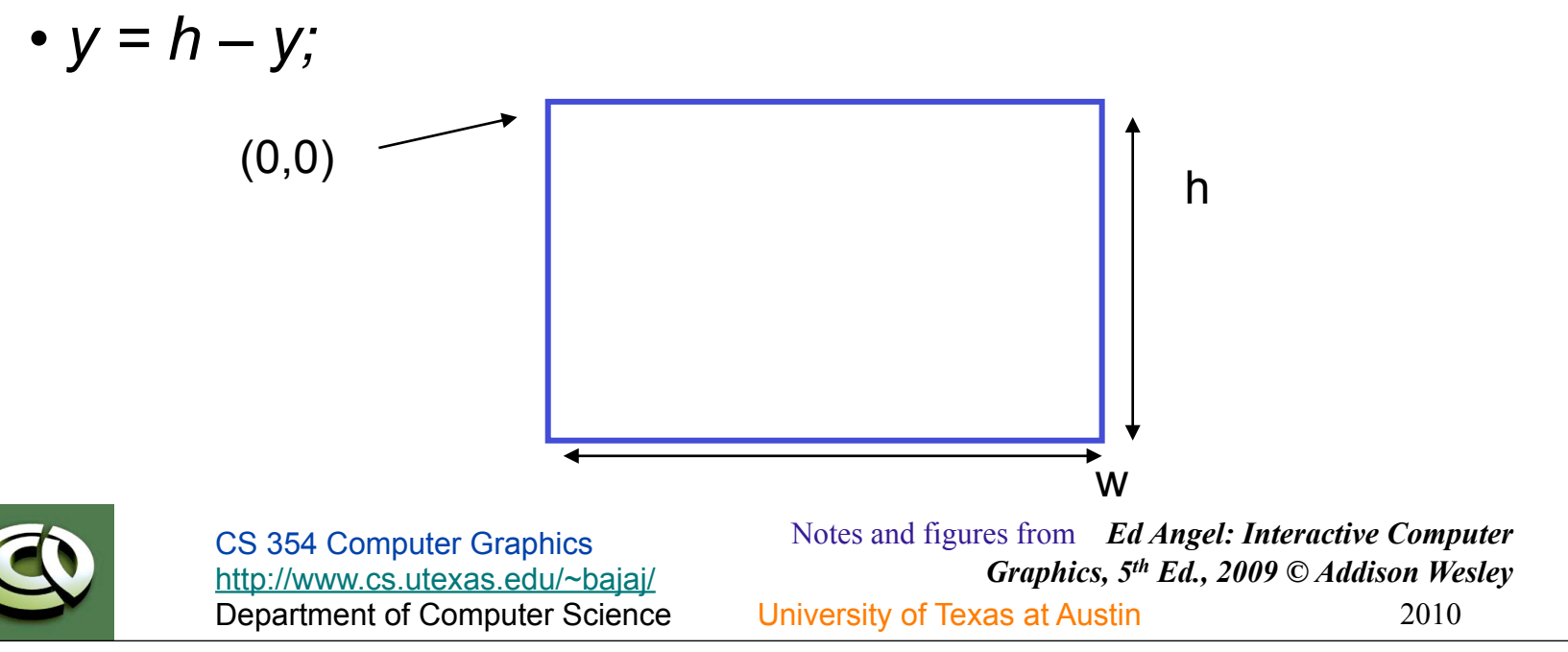

### **Obtaining Window Size**

- •To invert the *y* position we need the window height
	- Height can change during program execution
	- Track with a global variable
	- New height returned to reshape callback that we will look at in detail soon
	- Can also use query functions
		- **glGetIntv**
		- **glGetFloatv**
	- to obtain any value that is part of the state

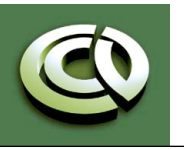

# **Terminating a Program**

- •In our original programs, there was no way to terminate them through OpenGL
- We can use the simple mouse callback

```
void mouse(int btn, int state, int x, int y) 
{ 
    if(btn==GLUT_RIGHT_BUTTON && state==GLUT_DOWN) 
       exit(0); 
}
```
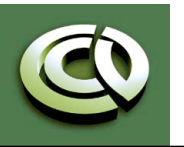

## **Using Mouse Position**

- •In the next example, we draw a small square at the location of the mouse each time the left mouse button is clicked
- •This example does not use the display callback but one is required by GLUT; We can use the empty display callback function **mydisplay(){}**

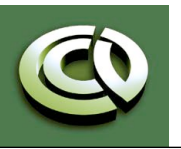

### **Drawing squares at cursor location**

```
void mymouse(int btn, int state, int x, int y) 
{ 
    if(btn==GLUT_RIGHT_BUTTON && state==GLUT_DOWN) 
        exit(0); 
    if(btn==GLUT_LEFT_BUTTON && state==GLUT_DOWN) 
       drawSquare(x, y); 
} 
void drawSquare(int x, int y) 
{ 
     y=w-y; /* invert y position */ 
     glColor3ub( (char) rand()%256, (char) rand )%256, 
       (char) rand()%256); /* a random color */ 
     glBegin(GL_POLYGON); 
         glVertex2f(x+size, y+size); 
         glVertex2f(x-size, y+size); 
         glVertex2f(x-size, y-size); 
         glVertex2f(x+size, y-size); 
      glEnd();
```
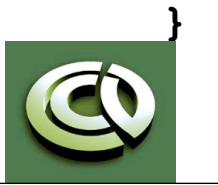

Notes and figures from *Ed Angel: Interactive Computer* 

# **Using Motion Callback**

•We can draw squares (or anything else) continuously as long as a mouse button is depressed by using the motion callback

-**glutMotionFunc(drawSquare)** 

•We can draw squares without depressing a button using the passive motion callback -**glutPassiveMotionFunc(drawSquare)** 

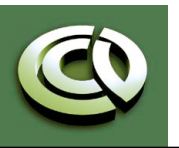

### **Using the Keyboard**

**glutKeyboardFunc(mykey) void mykey(unsigned char key, int x, int y)**  - Returns ASCII code of key depressed and mouse location

```
void mykey() 
{ 
        if(key == 'Q' | key == 'q') exit(0); 
}
```
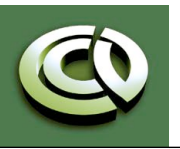

Department of Computer Science University of Texas at Austin 2010 Notes and figures from *Ed Angel: Interactive Computer Graphics, 5th Ed., 2009 © Addison Wesley*

## **Special and Modifier Keys**

- GLUT defines the special keys in **glut.h**
	- Function key 1: **GLUT\_KEY\_F1**
	- Up arrow key: **GLUT\_KEY\_UP** 
		- **if(key == 'GLUT\_KEY\_F1'** ……
- Can also check of one of the modifiers
	- -**GLUT\_ACTIVE\_SHIFT**
	- -**GLUT\_ACTIVE\_CTRL**
	- -**GLUT\_ACTIVE\_ALT**
	- is depressed by
		- **glutGetModifiers()**
	- Allows emulation of three-button mouse with one- or two-button mice

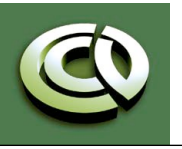

## **Reshaping the Window**

- •We can reshape and resize the OpenGL display window by pulling the corner of the window
- What happens to the display?
	- Must redraw from application
	- Two possibilities
		- Display part of world
		- Display whole world but force to fit in new window
			- Can alter aspect ratio

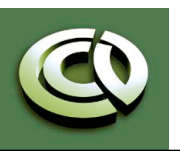

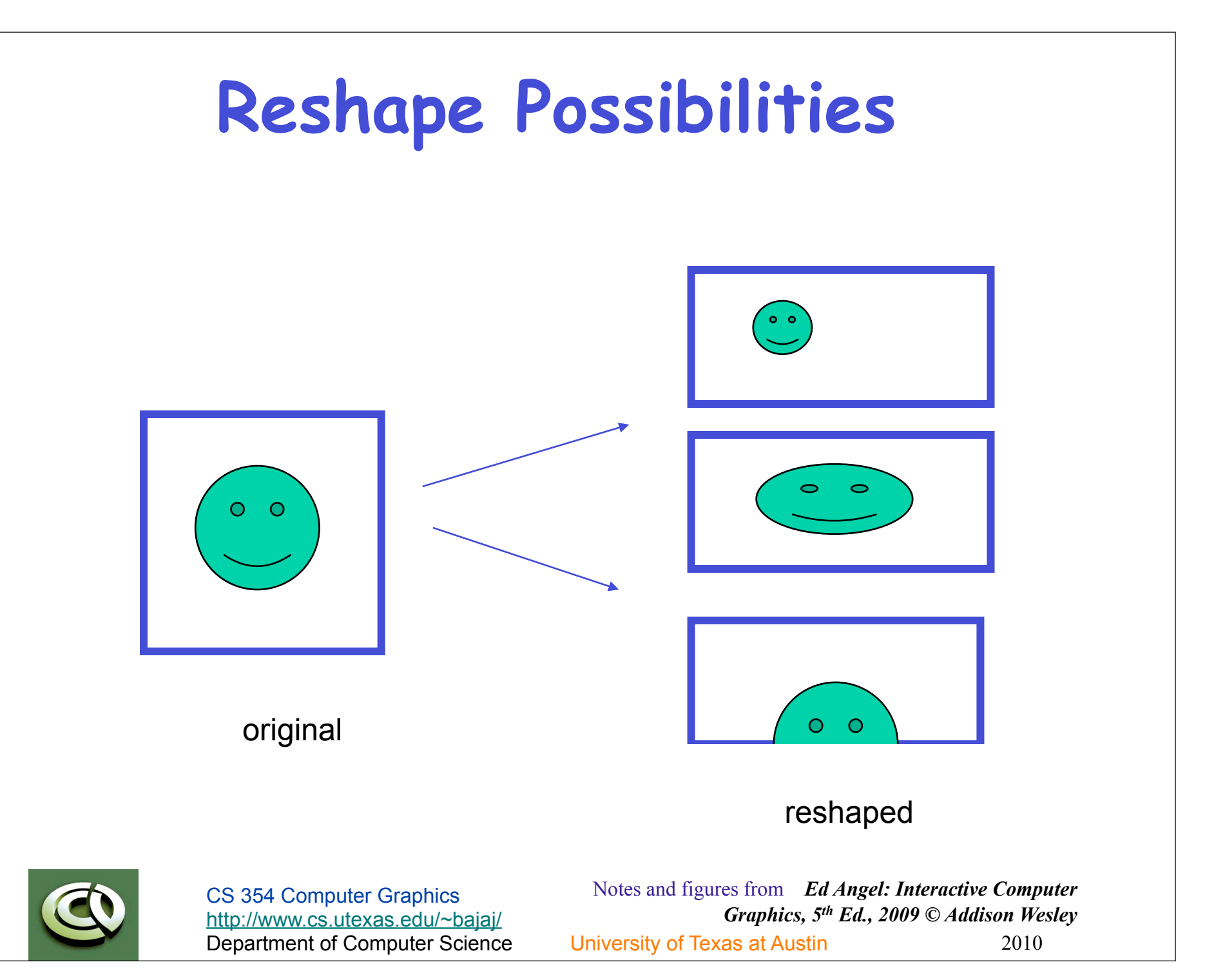

### **Reshape Callback**

#### **glutReshapeFunc(myreshape)**

#### **void myreshape( int w, int h)**

- Returns width and height of new window (in pixels)
- A redisplay is posted automatically at end of execution of the callback
- GLUT has a default reshape callback but you probably want to define your own
- •The reshape callback is good place to put viewing functions because it is invoked when the window is first opened

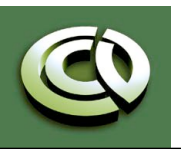

## **Example Reshape**

• This reshape preserves shapes by making the viewport and world window have the same aspect ratio

```
void myReshape(int w, int h) 
{ 
     glViewport(0, 0, w, h); 
     glMatrixMode(GL_PROJECTION); /* switch matrix mode */ 
     glLoadIdentity(); 
    if (w \leq h) gluOrtho2D(-2.0, 2.0, -2.0 * (GLfloat) h / (GLfloat) w, 
             2.0 * (GLfloat) h / (GLfloat) w); 
     else gluOrtho2D(-2.0 * (GLfloat) w / (GLfloat) h, 2.0 * 
              (GLfloat) w / (GLfloat) h, -2.0, 2.0); 
     glMatrixMode(GL_MODELVIEW); /* return to modelview mode */ 
}
```
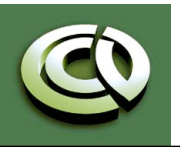

### **Toolkits & Widgets**

- Most window systems provide a toolkit or library of functions for building user interfaces that use special types of windows called *widgets*
- Widget sets include tools such as
	- Menus
	- Slidebars
	- Dials
	- Input boxes
- But toolkits tend to be platform dependent
- GLUT provides a few widgets including menus

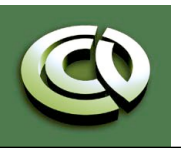

### **Menus in GLUT**

- GLUT supports pop-up menus
	- A menu can have submenus
- Three steps
	- Define entries for the menu
	- Define action for each menu item
		- Action carried out if entry selected
	- Attach menu to a mouse button

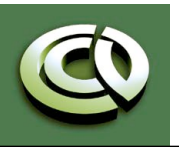

### **A simple menu example**

#### •In **main.c**

**menu\_id = glutCreateMenu(mymenu); glutAddmenuEntry("clear Screen", 1);** 

**gluAddMenuEntry("exit", 2);** 

**glutAttachMenu(GLUT\_RIGHT\_BUTTON);** 

clear screen exit

entries that appear when right button depressed

identifiers

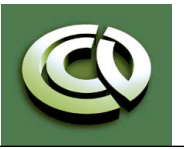

CS 354 Computer Graphics http://www.cs.utexas.edu/~bajaj/

Department of Computer Science University of Texas at Austin 2010 Notes and figures from *Ed Angel: Interactive Computer Graphics, 5th Ed., 2009 © Addison Wesley*

### **Menu Actions**

- Menu callback

```
void mymenu(int id) 
{ 
      if(id == 1) glClear(); 
      if(id == 2) exit(0); 
}
```
- Note each menu has an id that is returned when it is created
- Add submenus by

```
glutAddSubMenu(char *submenu_name, submenu id)
```
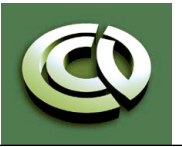

### **Additional GLUT functions**

- •Dynamic Windows
	- Create and destroy during execution
- •Subwindows
- Multiple Windows
- •Changing callbacks during execution
- •Timers
- •Portable fonts
	- -**glutBitmapCharacter**
	- -**glutStrokeCharacter**

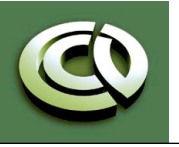

CS 354 Computer Graphics http://www.cs.utexas.edu/~bajaj/

# **More Sophisticated Interactivity**

- Interactive CG programs using
	- Picking
		- Select objects from the display
		- Three methods
	- Rubberbanding
		- Interactive drawing of lines and rectangles
	- Display Lists
		- Retained mode graphics

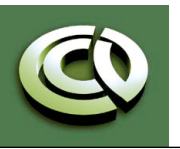

# **Picking**

- Identify a user-defined object on the display
- In principle, it should be simple because the mouse gives the position and we should be able to determine to which object(s) a position corresponds
- Practical difficulties
	- Pipeline architecture is feed forward, hard to go from screen back to world
	- Complicated by screen being 2D, world is 3D
	- How close do we have to come to object to say we selected it?

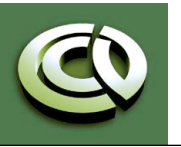

# **Three Approaches**

- •Hit list
	- Most general approach but most difficult to implement
- •Use back or some other buffer to store object ids as the objects are rendered
- •Rectangular maps
	- Easy to implement for many applications
	- See paint program in text (chap 3, pg 150 -)

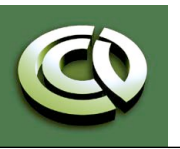

### **Rendering Modes**

- •OpenGL can render in one of three modes selected by **glRenderMode(mode)** 
	- -GL RENDER: normal rendering to the frame buffer (default)
	- -**GL\_FEEDBACK**: provides list of primitives rendered but no output to the frame buffer
	- -**GL\_SELECTION**: Each primitive in the view volume generates a *hit record* that is placed in a *name stack* which can be examined later

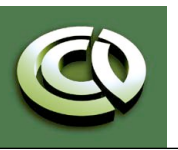

### **Selection Mode Functions**

- •**glSelectBuffer()**: specifies name buffer
- •**glInitNames()**: initializes name buffer
- •**glPushName(id)**: push id on name buffer
- •**glPopName()**: pop top of name buffer
- •**glLoadName(id)**: replace top name on buffer
- id is set by application program to identify objects

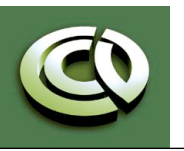

## **Using Selection Mode**

- •Initialize name buffer
- •Enter selection mode (using mouse)
- •Render scene with user-defined identifiers
- •Reenter normal render mode
	- This operation returns number of hits
- •Examine contents of name buffer (hit records)
	- Hit records include id and depth information

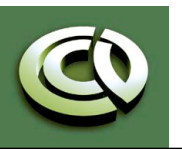

### **Selection Mode & Picking**

- •As we just described it, selection mode won't work for picking because every primitive in the view volume will generate a hit
- •Change the viewing parameters so that only those primitives near the cursor are in the altered view volume
	- Use **gluPickMatrix** ( See Text, Pg 785)

*Creates a projection matrix for picking that restricts rendering to a w x h are centered at (x,y) in window coords within the viewport vp*

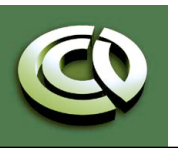

## **Using Regions of the Screen**

- Many applications use a simple rectangular arrangement of the screen
	- Example: paint/CAD program

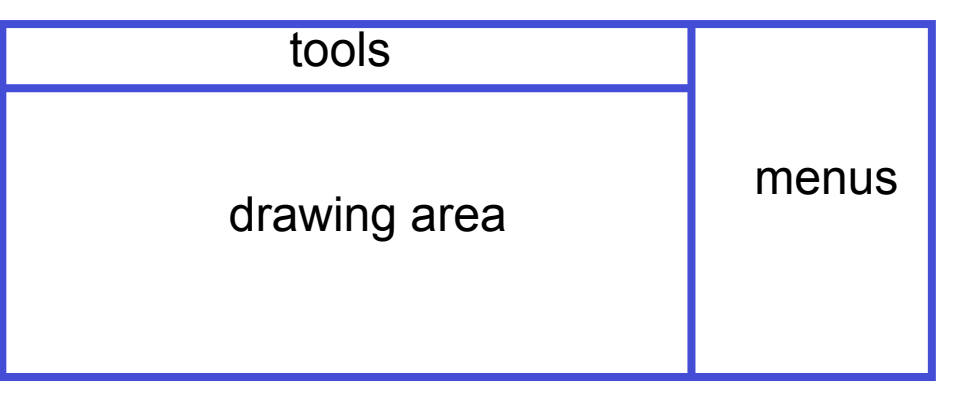

• Easier to look at mouse position and determine which area of screen it is in than using selection mode picking

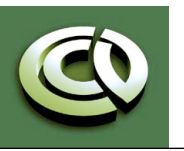

CS 354 Computer Graphics http://www.cs.utexas.edu/~bajaj/

Department of Computer Science University of Texas at Austin 2010 Notes and figures from *Ed Angel: Interactive Computer Graphics, 5th Ed., 2009 © Addison Wesley*

# **Using another buffer and color for picking**

- For a small number of objects, we can assign a unique color (often in color index mode) to each object
- We then render the scene to a color buffer other than the front buffer so the results of the rendering are not visible
- We then get the mouse position and use **glReadPixels()** to read the color in the buffer we just wrote at the position of the mouse
- The returned color gives the id of the object

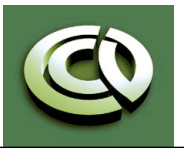

### **Writing Modes**

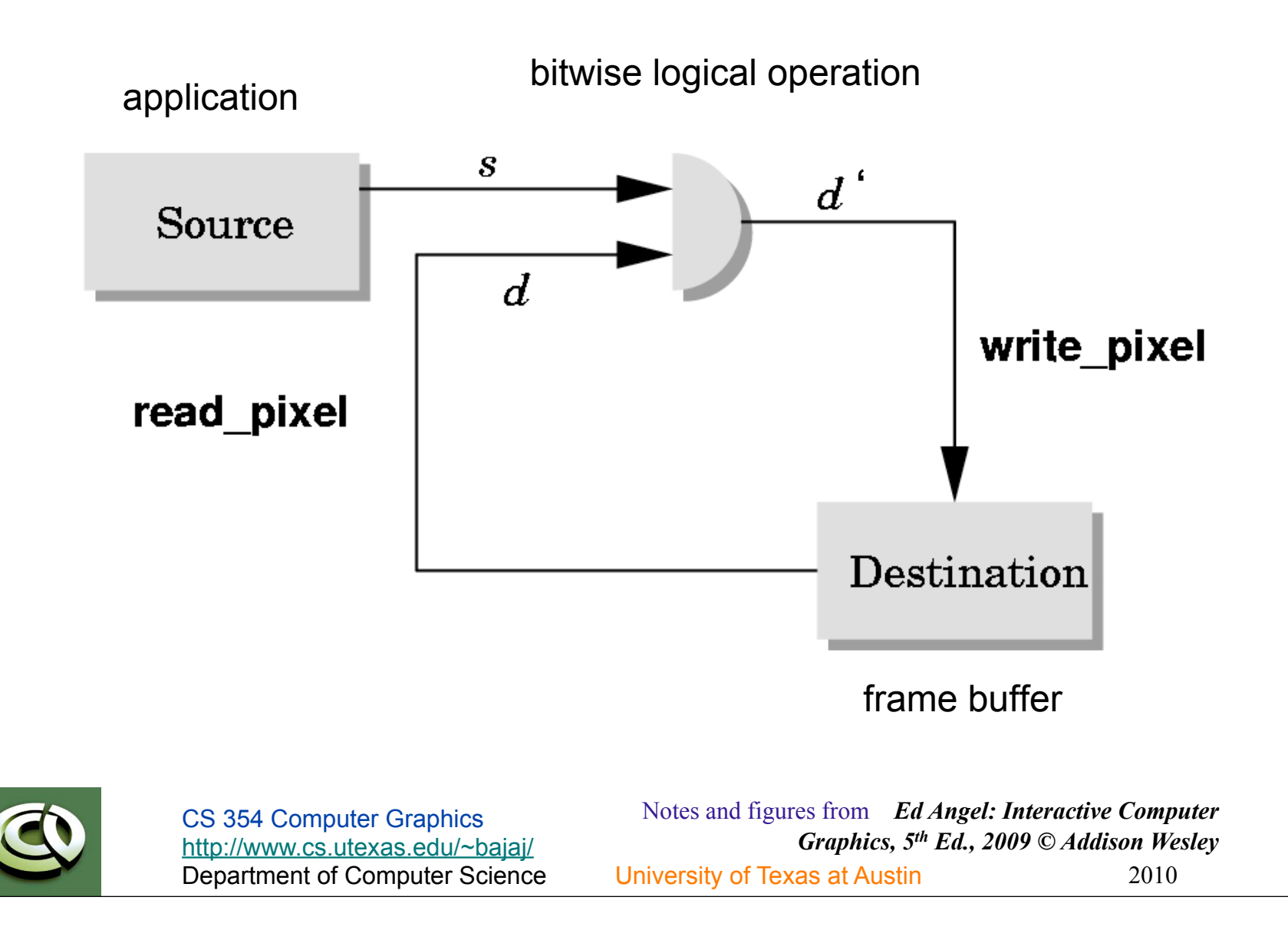

### **XOR Write**

- •Usual (default) mode: source replaces destination  $(d' = s)$ 
	- Cannot write temporary lines this way because we cannot recover what was "under" the line in a fast simple way
- Exclusive OR mode  $(XOR)$  (d' = d  $\blacktriangleleft$  s)
	- $-(y x) x = y$  (applying XOR twice returns original)
	- Hence, if we use XOR mode to write a line, we can draw it a second time and line is erased!

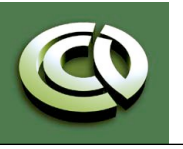

# **Rubberbanding**

- •Switch to XOR write mode
- •Draw object
	- For line can use first mouse click to fix one endpoint and then use motion callback to continuously update the second endpoint
	- Each time mouse is moved, redraw line which erases it and then draw line from fixed first position to to new second position
	- At end, switch back to normal drawing mode and draw line
	- Works for other objects: rectangles, circles

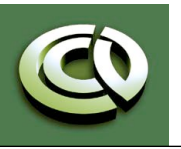

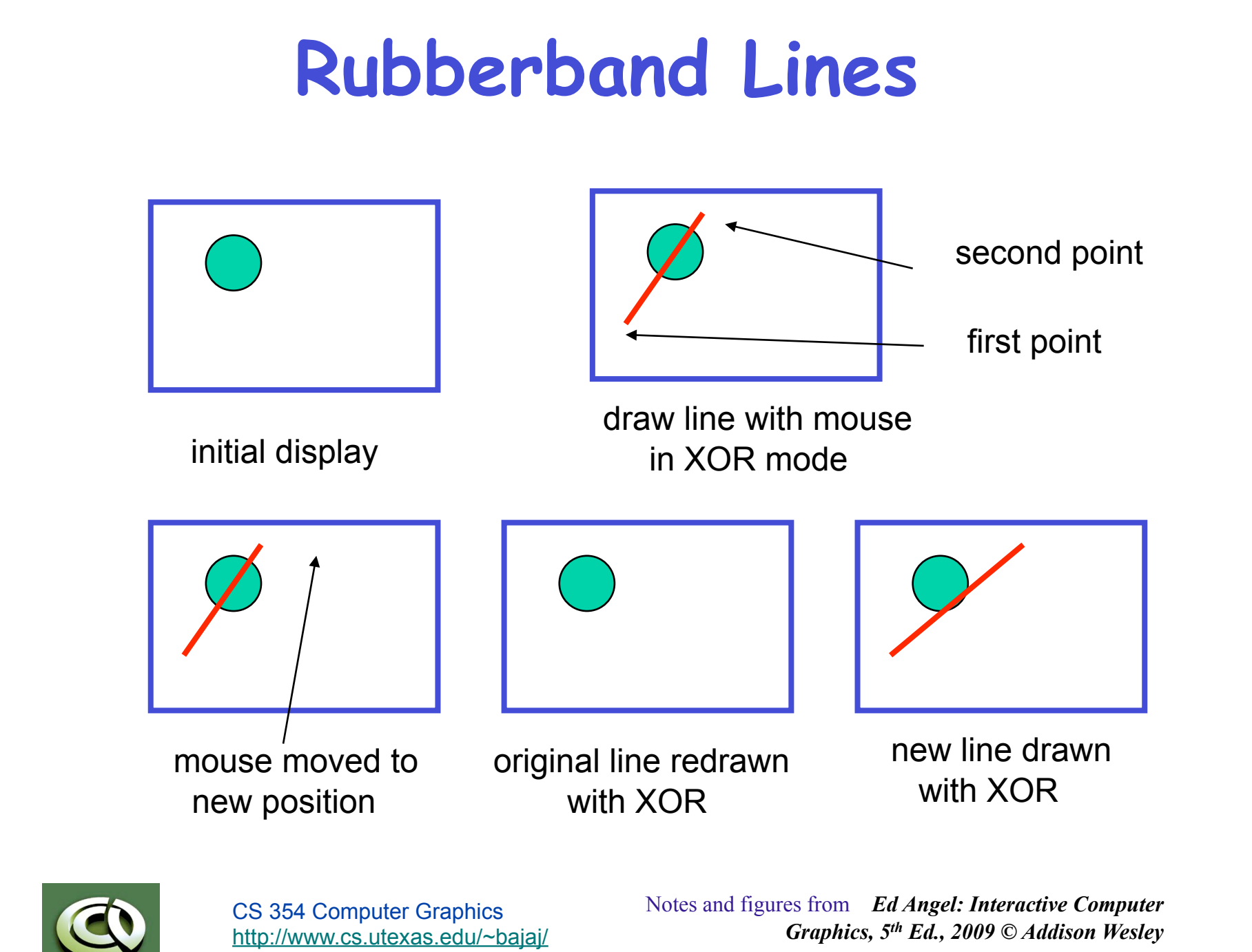

Department of Computer Science University of Texas at Austin 2010

### **XOR in OpenGL**

- •There are 16 possible logical operations between two bits
- •All are supported by OpenGL
	- Must first enable logical operations
		- **glEnable(GL\_COLOR\_LOGIC\_OP)**
	- Choose logical operation
		- **glLogicOp(GL\_XOR)**
		- **glLogicOp(GL\_COPY)** (default)

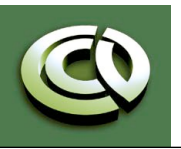

### **Immediate & Retained Modes**

- Recall that in a standard OpenGL program, once an object is rendered there is no memory of it and to redisplay it, we must re-execute the code for it
	- Known as *immediate mode graphics*
	- Can be especially slow if the objects are complex and must be sent over a network
- Alternative is define objects and keep them in some form that can be redisplayed easily
	- *Retained mode graphics*
	- Accomplished in OpenGL via *display lists*

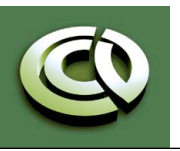

# **Display Lists**

- •Conceptually similar to a graphics file
	- Must define (name, create)
	- Add contents
	- Close
- In client-server environment, display list is placed on server
	- Can be redisplayed without sending primitives over network each time

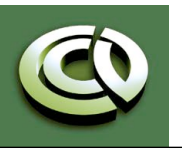

CS 354 Computer Graphics http://www.cs.utexas.edu/~bajaj/

# **Display List Functions**

```
•Creating a display list 
  GLuint id; 
  void init() 
  { 
       id = glGenLists( 1 ); 
      glNewList( id, GL_COMPILE ); 
       /* other OpenGL routines */ 
      glEndList(); } 
•Call a created list 
  void display() 
  { 
      glCallList( id ); }
```
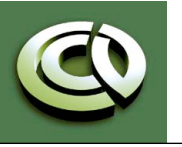

### **Display Lists and State**

- •Most OpenGL functions can be put in display lists
- •State changes made inside a display list persist after the display list is executed
- •Can avoid unexpected results by using **glPushAttrib** and **glPushMatrix** upon entering a display list and **glPopAttrib** and **glPopMatrix** before exiting

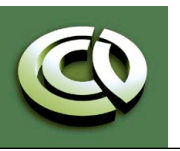

CS 354 Computer Graphics http://www.cs.utexas.edu/~bajaj/

Department of Computer Science University of Texas at Austin 2010 Notes and figures from *Ed Angel: Interactive Computer Graphics, 5th Ed., 2009 © Addison Wesley*

### **Hierarchy & Display Lists**

- •Consider model of a car
	- Create display list for chassis
	- Create display list for wheel

```
glNewList( CAR, GL_COMPILE ); 
 glCallList( CHASSIS ); 
 glTranslatef( … ); 
 glCallList( WHEEL ); 
 glTranslatef( … ); 
 glCallList( WHEEL );
```

```
… 
glEndList();
```
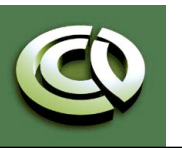

CS 354 Computer Graphics http://www.cs.utexas.edu/~bajaj/

Department of Computer Science University of Texas at Austin 2010 Notes and figures from *Ed Angel: Interactive Computer Graphics, 5th Ed., 2009 © Addison Wesley*